# オンライン学習と対面型授業によるブレンド学習の研究・開発 ~反転授業を組み合わせたアクティブ・ラーニングの取り組み~

## A Study on Creating Blended Learning Environments through Flipped Classroom and Curricula of Nara Prifectural High Schools

## 小 野 功一郎\* ONO Koichiro

#### 要 旨

 対面授業とオンライン動画授業の組み合わせによるブレンド型学習についての研究・開発をおこなった結果を報告する。 そして、次世代の学習環境であるブレンド型学習は特別に新しいICT機器を導入しなくても創り出せることを示す。

#### Abstract

The researcher carried out an experimental study on creating blended learning environments with a combination of face-to-face instruction and on-line video lessons. The study has shown that blended learning, which is expected to be the major learning style for the next generation, is possible without using any particularly new devices..

キーワード:e-ラーニング,オンライン学習,デジタル教科書,ICT,学校教育 keywords : e- learning, online learning, digital textbooks, ICT, school education

## **Ⅰ** はじめに

 ICTを使ってどのように開発をするかでなく,それを どのように使うのかを述べる。偏差値重視の暗記型教育 ではなく, 受講者が現代社会で応用できるような生き る力を身に付くことに重点を置き教材やカリキュラム開 発を行なう。

 近年ICT教育の研究を行っていて感じるのは,何か新 しい機器を導入すれば次世代の学習環境ができるという わけではなくて,既に無料で利用ができる普及したシス テムを使ってインパクトのある授業を作れるようになっ てきたことである。よって,「どのように使うのか」と いう授業デザインに重点をおいて,より新規性のある教 育がおこなえると考えている。

 まず反転授業について考えたい。近年「反転授業」の 教育がトレンドとも言えるが,反転授業の真の狙いとは 何かを再確認したい。勿論反転授業も単にやればいいと いうことでなく,もう少し広い視点に立って授業全体を 作って行くことにしたい。反転授業よりも、もう一歩進 んだ「ブレンド型学習」という授業デザインに重点をお いて述べていく。

 反転授業とは授業と宿題の役割を「反転」させる授業 形態のことを指す。通常は授業中に生徒へ講義を行い知 識を伝達し,授業外で既習内容の復習を行い,学んだ知 識の定着を促す。これに対し,反転授業では自宅で講義 ビデオなどのデジタル教材を使って学び、授業に先立っ て知識の習得を済ませる。そして教室では講義の代わり に,学んだ知識の確認やディスカッション,問題解決学 習などの協同学習により,学んだ知識を「使うことで学 ぶ」活動を行う。引用1)

 「説明型の講義などで基本的な学習を宿題として授業 前に行い」というところだが,単に問題集を与えて宿題 でやっておけば良いというものではない。ひと昔一世を 風靡したCAI教材にこの問題集形式で問題を解くだけと いうものがあったが,これでは受講者は理解できない。 事前に教員が講義などの形式で説明を行い,そこでしっ かり理解させなければならない。これを授業前に行って おき,授業中には「個別指導やプロジェクト学習などで 知識の定着を行なう,更には応用力の育成に必要な学習 を行う」のが本来の反転教育である。

 反転授業を提唱したのはアメリカの高校物理教師バー グマンであり、授業をビデオに撮って、生徒は授業前に そのビデオを見て、授業では難しい応用問題を対面で やった方が良いのではと始めた。この反転授業スタイル がアメリカから拡がった。

## **Ⅱ**.反転授業を組み合わせたアクティブ・ラーニ ングの実施方法 1.反転授業

反転授業には2つの類型がある。

①完全習得学習型

- ・全員が一定以上の理解を得ることを目指す教育
- ・比較的システム化しやすく普及が進んでいる
- ・学習の個別化や高次能力育成学習への前段階 ②高次能力育成型
- ・従来よりも高度なレベルの能力育成を目指す教育
- ・アクティブ・ラーニングによって高次思考課題に取 り組む

#### 2.アクティブ・ラーニング

 アクティブ・ラーニングとは,学習者が能動的に学習 を行うことを目指した学習手法である。学習者の学習に 対する責任に重きを置き,事前指導後に授業を行う(反 転授業)ことで最良の結果を得る。

 授業を科目分類すると,講義科目,演習科目,実験科 目などに分かれる。このうち,演習科目,実験科目はそ の性質上,アクティブ・ラーニング化しやすい。しかし, 講義科目は授業時間のほとんどを講義が占めるためにア クティブ・ラーニング化は難しい。しかも,受講者から は,「教員の話を聞くだけだと眠くなる」や「もっと演 習問題を行ってほしい」など、能動的な教授法を望む声 がある。しかしながら,上位学年になればなるほどに受 講者に教えなければならない知識伝達量が多いため、講 義時間を削れない実情がある。

 反転授業を導入すると,これまで「教室で行われてい た」講義はビデオなどの形式で情報ネットワークを通し て自宅で聴講し,「自宅で行われていた」レポート課題 などが,より高度で応用的な課題として授業中に行える ものとなる。このように、対面授業で講義がない分、授 業中に受講者主体の学習方法に時間を割り当てることが できるため,より高度な指導が授業中に行えるのである。 なので,知識伝達量を減らすことなく,アクティブ・ラー ニングを取り入れることが可能となる。

 しかしながら,反転授業やアクティブ・ラーニングを 進めるにあたって,教員の授業準備の負担の増加が問題 となる。事前に視聴させる講義ビデオの準備や、授業を アクティブ・ラーニング化するための授業設計にかかる 時間的な負担などがある。

 更にはアクティブ・ラーニングとして授業中にどのよ うな学習活動を行えば良いかについての講義とは異なっ た教員のスキルが必要となる。

アメリカのNTL Institute (国立訓練研究所)が過去に 発表した「学びのピラミッド(Learning Pyramid)」では, 講義を聴くだけでは5%の習得率しかないのに,視聴覚 教材の利用やディスカッションなどで習得率が上がり, オンライン学習と対面型授業によるブレンド学習反転授 業アクティブ・ラーニング(反転授業を組み合わせたア

クティブ・ラーニング)を取り入れることにより90%に 達することがわかる。

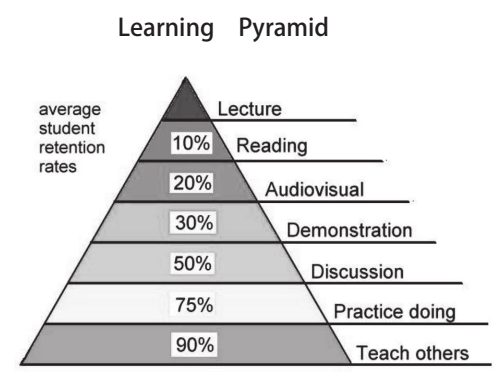

Source: National Training Laboratories, Bethel, Maine

図) 学びのピラミッド (Learning Pyramid) モデル<sup>引用2)</sup>

 アクティブ・ラーニングは従来の授業の大半を占めて いた一斉講義部分を動画として事前提供することで,貴 重な対面授業を受講者にとって一方的・受動的な知識伝 達から,受講者自身の主体的・協調的な学び合いの時間 とし,アクティブ・ラーニング活動に転換する反転授業 の実施の三段階を以下に示す。

①授業設計 ②事前学習ビデオの収録・配信 ③対面授業

3.講義を撮影したビデオの配信とスクリーンキャスト の比較

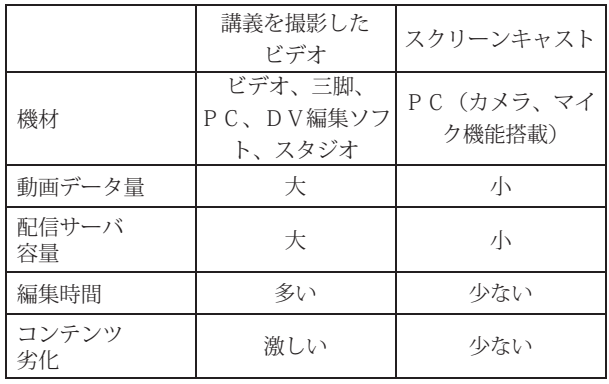

表)講義を撮影したビデオの配信とスクリーンキャスト の比較

4.反転授業のためのオンライン教材作成について考慮 する事項

①反転授業用オンライン教材の組み立てかたについて ・何を教えるか

- ・どこまで教えるか
- ・どのレベルの知識として教えるか
- ・教授方法をどうするのか
- ・講義ビデオ,オンラインクイズのルールをどうするの か
- ・評価方法をどうするのか
- ・課題提出をどうするのか

② ADDIEサイクルを作る。

 設計(Design)→開発(Develop)→実施(Implement) →評価 (Evalute) →分析 (Analyze) を常に行なう。

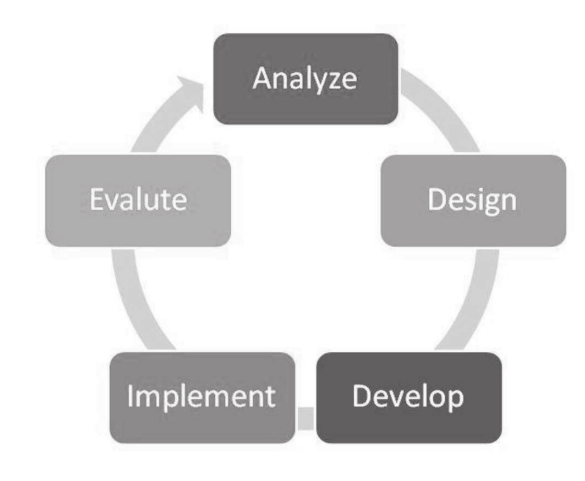

図)ADDIEサイクルモデル

教材の作成方法について

- ・ビデオ教材用の講義を撮影,または 実際の教室 での講義を撮影する,またはパワーポイントとナ レーションからビデオを作る。
- ・著作権について
- ・公衆送信権について
- ・教育における著作権の例外の適用について

パワーポイントとナレーションによる作成について

- ・音声の録音方法に工夫が必要
- ・聴衆者がいないと独り言のような音声になりがち
- ・実際に講義しているような情況で話すことが必要
- ・パワーポイントの作成に工夫が必要
- ・必要な部分をハイライト提示する

## **Ⅲ**.スクリーンキャストシステムを用いた事前学 習用講義動画の作成

 多くの場合,新たにソフトウェアも機材も投資する ことなく現在のシステムに無料でソフトウェアを追加 するだけで,簡単に動画学習教材が作成できる。その ソフトウェアが「Office Mix」である。Office Mixは PowerPointに無料で追加できる新しいアドインソフト だ。PowerPointのスライド,PCのカメラ(Webカメラ を接続しても可能)とマイク(イヤホンマイクなどを接 続しても可能), ペンツール (タッチペンやマウス)に よる手書きを簡単に1つの動画にMIXして動画学習教材 を簡単に作成できる。

#### Office Mixの特徴

- ①パソコン内蔵及び外部接続のカメラやマイクを使用で きる。
- ②パワーポイントを使い,簡単な操作で手軽に動画作成 ができる。
- ③作成後にスライド単位で簡単に修正できる。
- ④テストやレポートアンケートなどを簡単に作成でき る。

⑤習熟度・進捗度をリアルタイムに確認できる。

 反転授業を継続的に実施していくためには,講義ビデ オの作成と配信がいかに簡便にできるかという点が重要 となってくる。通常は,ビデオカメラで撮影するという 方法が考えられるが,ビデオカメラや三脚などの機材, または専用スタジオが必要といったコストの問題が生じ る。更にはビデオ作成のためには,授業担当教員以外に, 撮影やビデオ編集ができる専門スタッフが必要になり, 莫大な費用や時間がかかるといった問題があった。その ため反転授業にビデオ教材を導入したくても、諦めざる を得ない実情がある。

 そこで,講義ビデオの作成にスクリーンキャストシス テムを用いる。スクリーンキャストシステムとは, PC 上の画面を音声と同期して記録し,音声付きスライド動 画を作成し,情報ネットワークで配信するシステムであ る。

 このスクリーンキャストシステムは,PC(カメラと マイク,ペンツール(タッチペンやマウス)を搭載か外 部接続)とPowerPointとPowerPoint用の無料アドイン ソフト「Office Mix」により可能となる。Office Mix機能 を使用したPowerPointで作成した講義用のスライドを PC上に表示しながら、マイクに向かってしゃべれば作 成することができる。

 また,マウスポインタの位置も記録できる,よってマ ウスで指し示しながら収録を行えば,わかりやすいスラ イド動画の作成ができる。

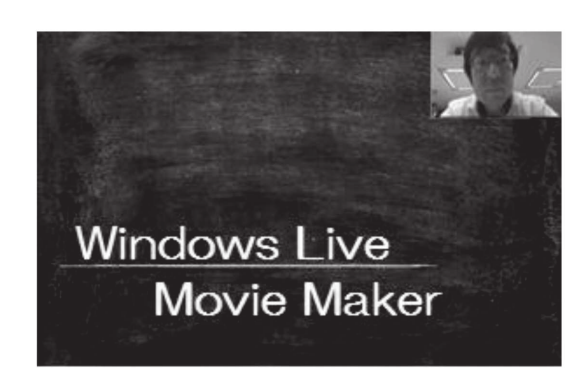

図)スクリーンキャストシステムによる講義ビデオの視 聴画面例

PowerPoint用の無料アドインソフト「Office Mix」に よるスクリーンキャストシステムは,ほとんどの教員が パワーポイントの操作ができることから,講義ビデオ作 成の負担は,反転授業であっても大きな負担増にはなら ない。また教員は自分の好きな時に講義ビデオ作成が可 能であるため,時間的な制約もないので負担は軽い。

 スクリーンキャストシステムを用いた講義ビデオは, 一時停止,早送り,巻き戻し等が自由に行えるため,受 講者が自分のペースで講義を受講できる利点がある。そ のため、教員は対面授業の通常の講義の時のように繰り 返し語ったりたり,間を取ったり,ノートを取る時間を 考える必要もなく,よって,事前学習の講義は通常授業 の半分程度の時間となる。

Office Mixは日本語版Office2013以降のバージョン にインストールできる。PowerPointの一機能のように 「MIX」リボンとして追加される。

 機能としては,作成したスライドに対してペンツール を使いながら 説明動画の作成ができる。他に,問題を 追加できる「クイズ」機能,パソコンの操作画面を動画 と静止画で記録できる「画面キャプチャ」機能,「プレ ビュー」機能,「アップロード」機能,「書き出し」機能 が用意されている。

従来までのPowerPointスライドにはナレーションを録 音して付けることはできたが, Office Mixを使用すると スライドを見せながら説明している状況そのものを録画 できる。ペンツールを使いながら説明している本人の姿 を動画に盛り込むことができる。

#### 5. Office Mixの導入

Office Mix ではPower Pointのアドインとして無償で 配布されているツールで,Power Pointで作成されたス ライドを基に,対話型のオンライン授業やプレゼンテー ションの作成を可能にしてくれるツールだ。

6. Office Mixのダウンロードとインストール ①Office Mixの公式サイト (https://mix.office.com/jajp/Home)にアクセスする。

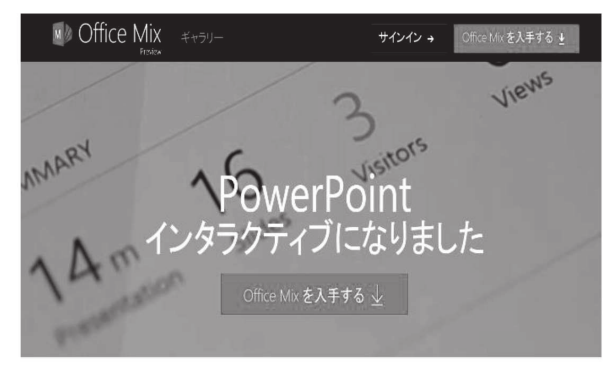

「Office Mix を入手する」をクリックする。

② サインインが求められる。Microsoftアカウントなど が必要となる。

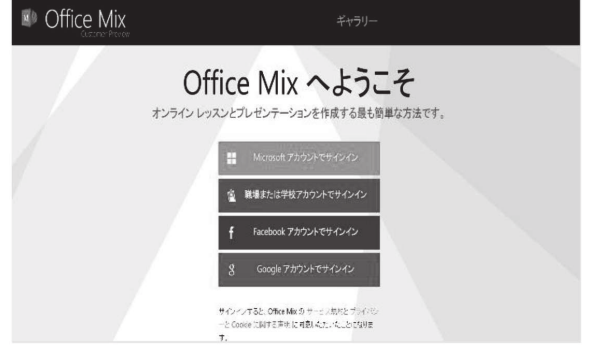

③PowerPoint用の無料アドインソフト「Office Mix」が ダウンロードされる。

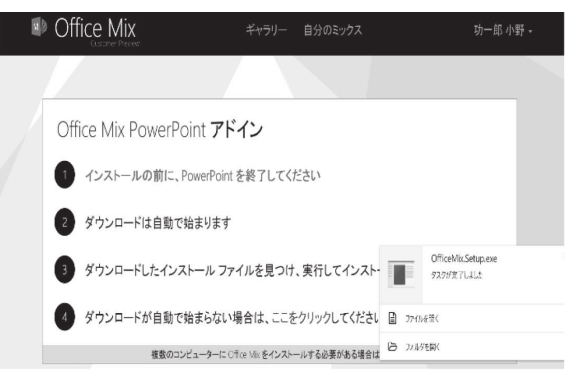

ダウンロードが完了し,「ファイル開く」をクリックし, インストールを開始する。

④「ライセンス条項に同意をします」項目にチェックを して,「インストール」をクリックする。

アカウントを選択クリックする。

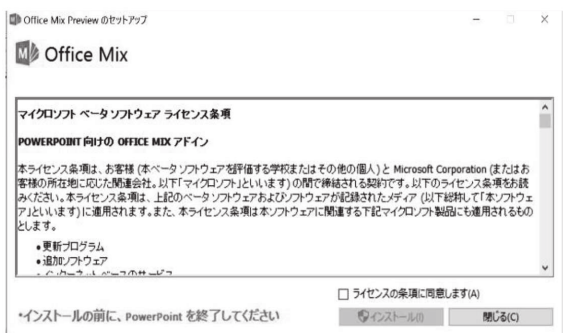

⑤インストールが開始される。

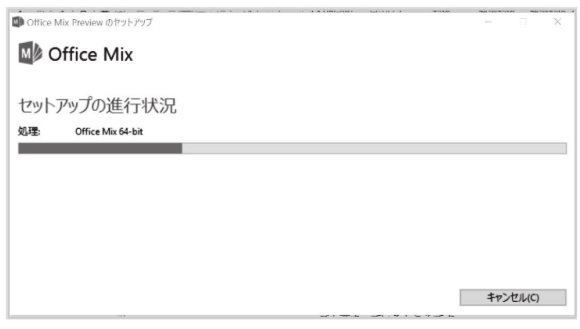

⑥Power Pointが起動し"MIX"タブが追加される。

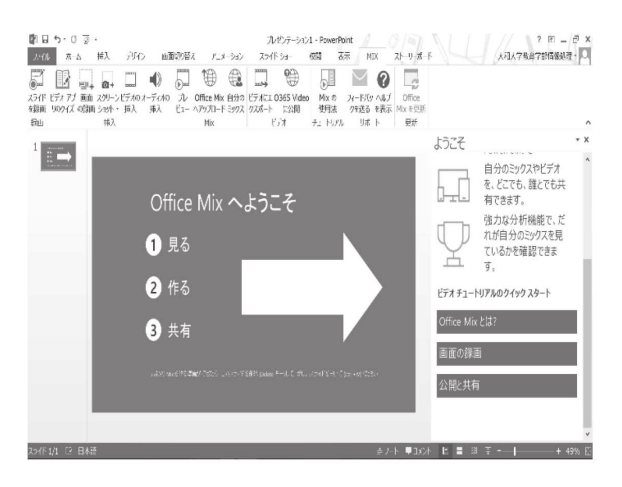

"MIX"タ ブ 画 面 が, 動 画 作 成 ア ド イ ン で あ る。 PowerPointスライドをベースにした説明動画を作成で きる。

(7) 「Office Mix」のインストールの成功を知らせる画面 から「閉じる」をクリックする

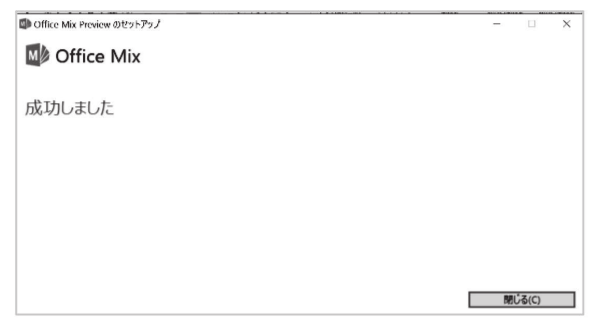

## 7. Office Mixでの教材作成

 従来までのPowerPointスライドにはナレーションを 録音して付けることは可能ではあった。自動再生させれ ばスライドそのものを動画として利用することは可能で はある。

しかし. Office Mixを使用すると. スライドを見せな がら説明している状況そのものを録画することができ る。ペンツールを使った書き込みや説明している本人の 姿を動画に盛り込むことができるのである。

 かつて「Producer for PowerPoint」という動画作成ア ドインがあったが,提供を停止して以来代替アドインソ フトが存在しなかった。教師の皆様がオンライン コン テンツを授業計画に容易に組み込めるようにすることを 目的として設計されているアドインソフト「Office Mix」 の登場で,マイクロソフト社はインタラクティブな教材 作成ツールのトップシャアを取ることになるであろう。

Office Mixには、Galleryという機能があり、実際に Office Mixで作成したコンテンツをGalleryにアップする ことで,共有および検索できるようになっている。公開 のギャラリー を利用すると、他のユーザーが利用でき るようになり,クラスで共有したりすることがでる。

①PC(カメラおよびマイク機能搭載)

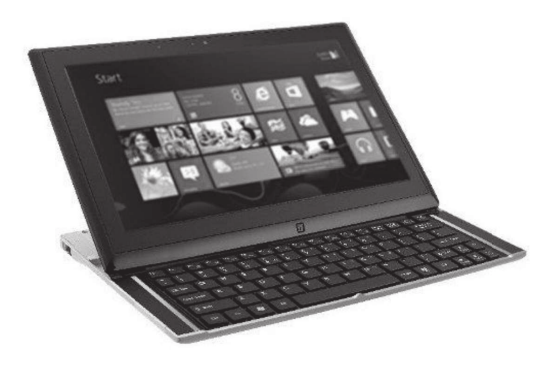

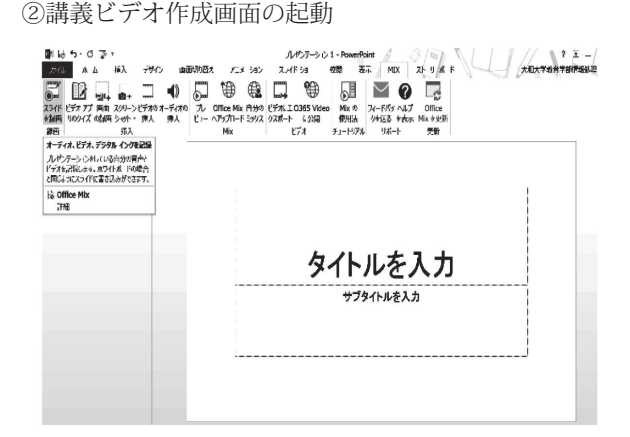

③講義ビデオ作成画面

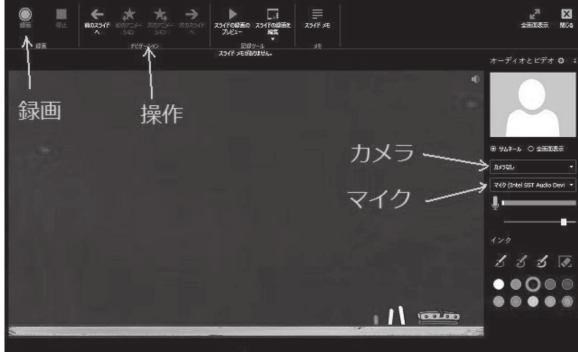

 カメラを選ぶと,画面右上に自分の顔が映し出される。 マイクはオンする。これで、左上の録画ボタンを押した ら始まる。

録画を止めるには、Windowsキー+shift+0

 さらに,4択問題や,誰が閲覧したかをチェックする 機能もある。

## 8.公開

<方法1>OfficeMixサーバにアップロードする。ただ し、閲覧には受講者一人一人にオフィス365のアカウ ントが準備されている必要がある。

①教材が完成したら、「OfficeMixへのアップロード」を クリックする。

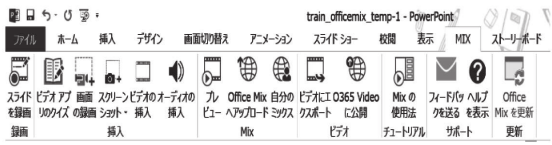

②右に、Office Mixヘアップロードという画面が出るの で,「次へ」

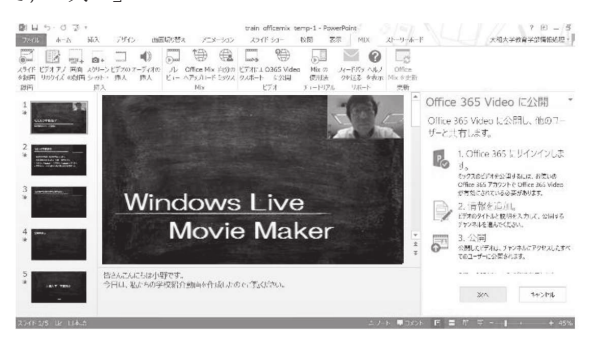

③「職場または学校アカウントでサインイン」を選んで サインインする。

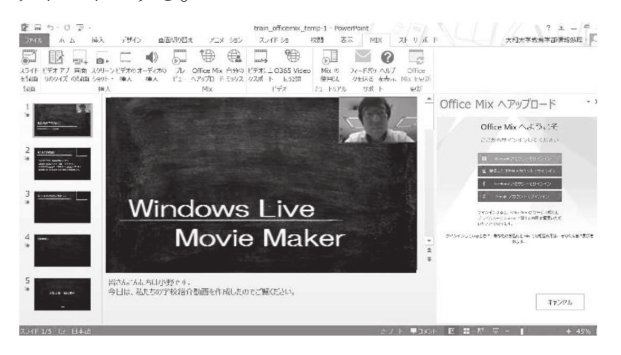

④「新しいミックスをアップロードしています」を選ん で「次へ」

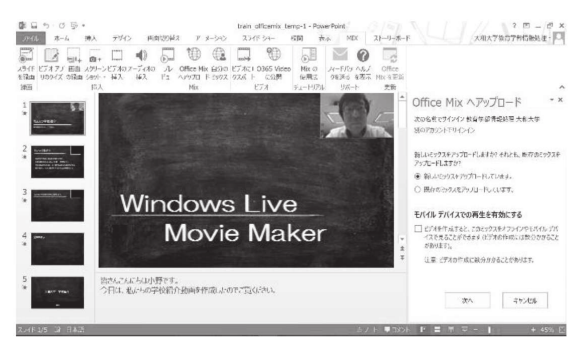

⑤アップロードが終わったら,「自分のミックスを表示」 をクリックする。

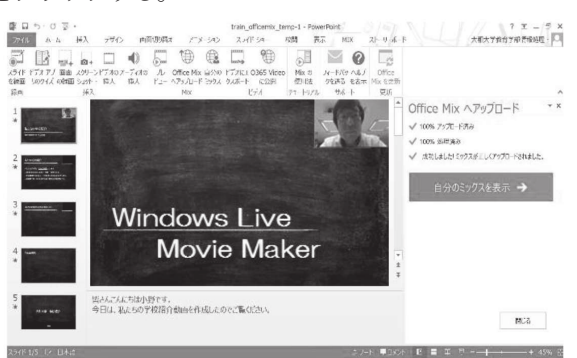

⑥内容を確認して「保存」。ここで、この教材にア クセスするためのURL (https://mix.office.com/ watch/\*\*\*\*\*\*\*\*\*\*)が表示される。

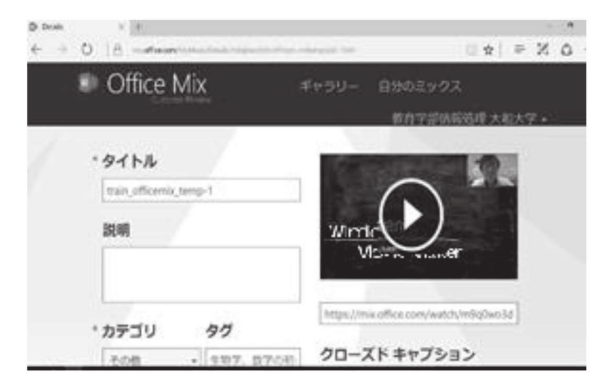

⑦プレビュー

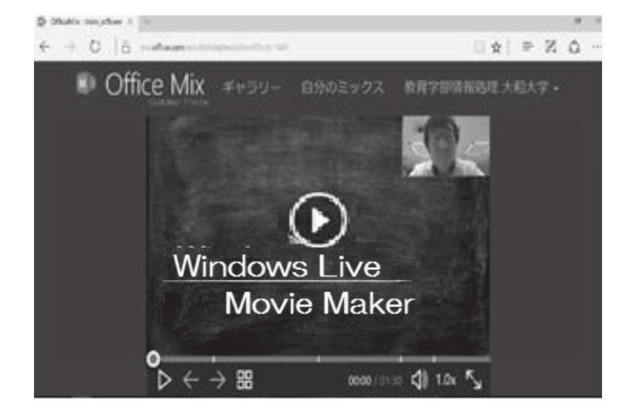

⑧アップロード教材の管理,「自分のミックス」をクリッ クする。

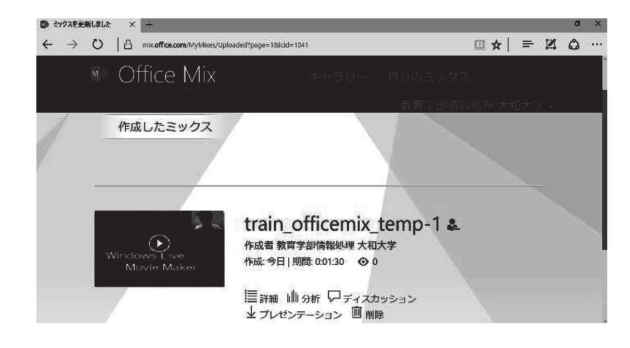

作成した教材が羅列される。

尚,一人一人にオフィス365のアカウントが準備され ている必要がある。

<方法2>動画にして自分のホームページに置く ①「ビデオにエクスポート」をクリックして,動画にする。

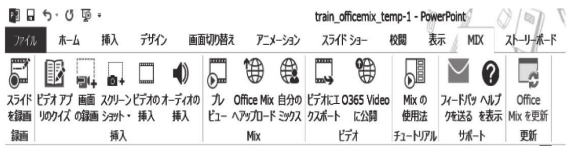

②解像度の種類を選択,ネット配信のため,少し軽め(イ ンターネット&DVD)を選んで「次へ」

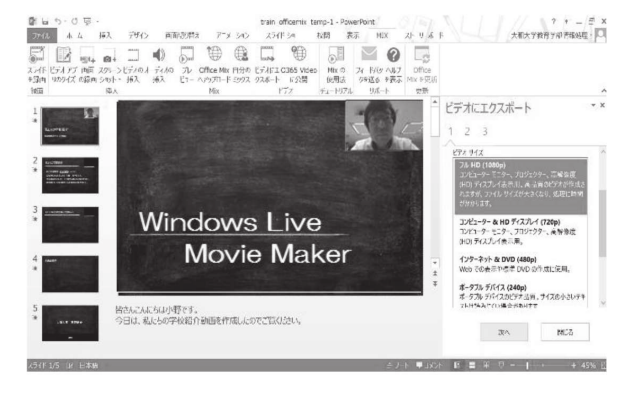

3ファイル形式は、mp4で保存される。

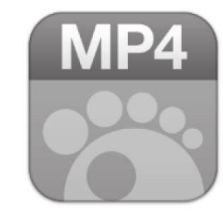

④プレビュー

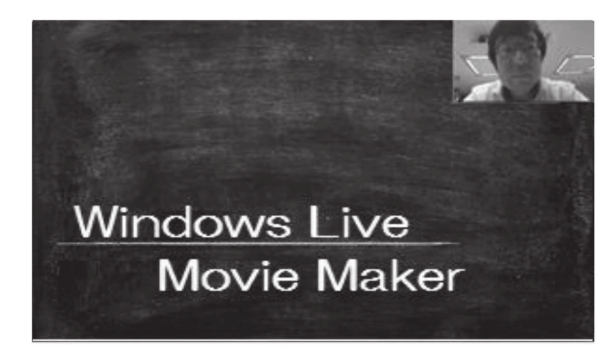

9.4択問題作成

①新しいスライドを挿入して,MIXタブの「ビデオア プリのクイズ」をクリックする。アドインのページが開 く。

![](_page_6_Picture_129.jpeg)

![](_page_7_Picture_101.jpeg)

③「Add」をクリックする。

![](_page_7_Picture_4.jpeg)

④作成画面が開くので,Insert question here という欄 に問題を,Insert option here という欄に選択肢を入力 する。

![](_page_7_Picture_6.jpeg)

⑤最初,選択肢は2つなので「+別の答えを追加」で4 択にする。 カラント アンチング のその後、自分のアカウントでログインし直して、「自

![](_page_7_Picture_8.jpeg)

②「Multiple Choice Quiz」をクリックする。 ⑥正解の設定は,右のチェックを押すことで選択肢と チェックが緑になる。コメント挿入も可能。

![](_page_7_Picture_10.jpeg)

⑦プレビューは。テストユーザーでログインして,この 教材のURLにアクセス。

![](_page_7_Picture_102.jpeg)

⑧ 問 に 答 え 正 解 な らCorrect, 不 正 解 な らIncorrect Please try again と表示される。

![](_page_7_Picture_14.jpeg)

分のミックス」の教材内にある「分析」というところで 見ると,スライドごとに閲覧者数などが確認できる。閲 覧した人の名前と4択問題の結果が見られる。

![](_page_7_Picture_103.jpeg)

#### **Ⅳ. 授業のアクティブ・ラーニング化**

 効果的な能動的学習を行うためのアクティブ・ラーニ ングには,アクティブ・ラーニングの各種手法や事前学 習用講義ビデオをどのように組み合わせて授業を構成す るかなどの授業設計が必要となってくる。

本稿で紹介する授業の流れを示す。

①約15分の事前学修用の講義ビデオを作成し,授業の 1週間前に受講者に閲覧URLを連絡する。

②事前学修用講義ビデオにより,従来の授業で行ってい た講義が45分ほど空く。その時間を使って,アクティ ブ・ラーニングの活動を行うための講義及び演習問題を 15分間行う。

③下記のアクティブ・ラーニングを行う。

- ・グループワーク
- ・協調学習
- ・全体でのプレゼンテーション

## **Ⅴ**.反転授業を組み合わせたアクティブ・ラーニ ングの試行結果

 反転授業の導入による教育効果を調べるために,受講 者に対して授業評価アンケートを行った。その中で、ア クティブ・ラーニングや反転授業の効果に対する受講者 の印象を問う次のような評価項目を設定した。

問

・事前学習ビデオを閲覧して授業を受けたことによって この授業の理解が深まったと思うか

・授業中のグループワークなどのアクティブ・ラーニン グによってこの授業の理解が深まったと思うか

・事前学習ビデオを閲覧とアクティブ・ラーニングの組 み合わせた反転授業によって学習意欲が高まったと思う か

以上の設問に対するアンケート結果をいくつか紹介す る。

事前学習ビデオを閲覧して授業を受けたことによってこ の授業の理解が深まったと思う

![](_page_8_Figure_18.jpeg)

授業中のグループワークなどのアクティブ・ラーニング によってこの授業の理解が深まったと思う

![](_page_8_Figure_20.jpeg)

事前学習ビデオを閲覧とアクティブ・ラーニングの組み 合わせた反転授業によって学習意欲が高まったと思う

![](_page_8_Figure_22.jpeg)

 「講義ビデオを使った事前学習による教育効果がある」 と感じている受講者は78%(とてもそう思う28%, そう思う50%),「授業をアクティブ・ラーニングにす ることの効果がある」と感じている受講者は78%(と てもそう思う50%,そう思う28%),事前学習ビデオ を閲覧とアクティブ・ラーニングの組み合わせた反転授 業によって学習意欲が高まったと感じている受講者は 95% (とてもそう思う50%, そう思う45%)だった。

#### **Ⅵ.**終わりに

 本稿では反転授業を組み合わせたアクティブ・ラーニ ングの実施における研究・分析とともに開発について報 告を行なってきた。「講義ビデオを作成して受講者に事 前に視聴させることで授業中の講義の時間を減らして, その代わりに受講者主体の活動を行わせる」という基本 姿勢。その結果,知識伝達量を減らすことのないアクティ ブ・ラーニングの導入は可能であること,教員の講義を 聞くだけの授業に比べて予想以上に大きな教育効果の差 が表れることなどが明らかになった。

 今後は,反転授業に適した授業設計や授業方法を更に 検討していく必要がある。

### 引用文献

引用1)重田 勝介 北海道大学 情報基盤センター反 転授業 ICTによる教育改革の進展 2014年VOL 56 No10 P678 引用2)http://stephenslighthouse.com/2010/02/26/ the-learning-pyramid/

#### 参考文献

Microsoft in Education Flip your Classroom by Creating Office Mix Lessons https://www.youtube. com/watch?v=uPif4lYra6Y 2014年9月 Microsoft in Education Insert Quizzes to Check Knowledge in Office Mix Lessons https://www.youtube.com/watch?v=HK0O4xvjxhg 2014年10月 Donnie Baje Essential Guide to MS PowerPoint Mix (English Edition) 2015年2月 Microsoft in Education Students Use Office Mix to Demonstrate Understanding https://www.youtube.com/watch?v=1YeCc6QqHDY&list =PLiluTszfwwMKPHxpwnO8C3QhGAug5elWs&index=1 8 2015年3月 東京書籍 ICT教材を活用した授業の実践事例集 2016 年度版 文部科学省 教育の情報化について-現状と課題 -2020年代に向けた情報化に関する懇談会 第1回文 部科学省資料 2016年1月 eラーニング戦略研究所 株式会社デジタル・ナレッジ 小中高におけるICT活用に関する意識調査報告書<年> 2016年2月 日本マイクロソフト株式会社 WindowsとOfficeを活用 した協働型教材作成と授業での活用 2016年4月 文部科学省生涯学習政策局情報教育課 ICTを活用した 指導方法の開発~学びのイノベーション事業実証研究報 告書~ 2016年4月 Technology for Teachers and Students Office Mix Tutorial 2016 Microsoft PowerPoint tool https://www.youtube.com/watch?v=W9A4C9RyXq0

2016年8月